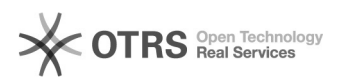

# BulletPoints zu Amazon übertragen

## 27.04.2024 13:31:54

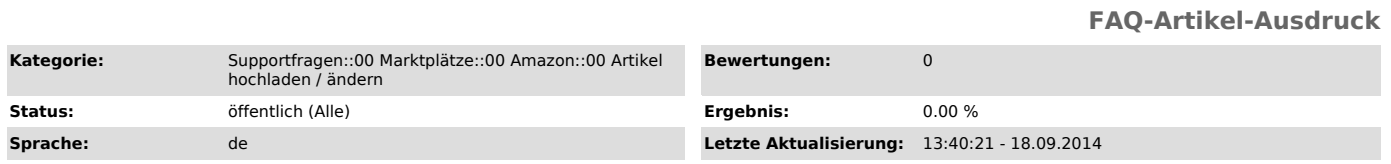

#### *Schlüsselwörter*

Bullet BulletPoints Points

#### *Frage (öffentlich)*

Wie kann ich die BulletPoints zu Amazon übertragen?

#### *Lösung (öffentlich)*

Die Übertragung der BulletPoints kann auf 2 Arten erfolgen. Für beiden Methoden ist die Produktvorbereitung "Neue Produkte erstellen" Pflicht. - Manuell in der Produktvorbereitung hinterlegen:

magnalister > Amazon > Produkte vorbereiten > Neue Produkte erstellen > einen! Artikel auswählen > "Weitere Details" > BulletPoints eintragen

### - Automatische Übermittlung:

 Die BulletPoints werden auch automatisch aus den Meta-Description Ihres Artikels übernommen: Jeder Bullet-Point wird dabei per Komma getrennt.

Die Anleitung finden Sie auch in der rechten Spalte hier: magnalister ><br>Amazon > Produkte vorbereiten > Neue Produkte erstellen > einen! Artikel<br>auswählen > Button "Beantragen vorbereiten" > Weitere Details > Bulletpoints